AP Stats TI Tips Chapter 6

## Naming a List

It's okay to use the **L1**, **L2**, **L3…** lists, but that gets boring.

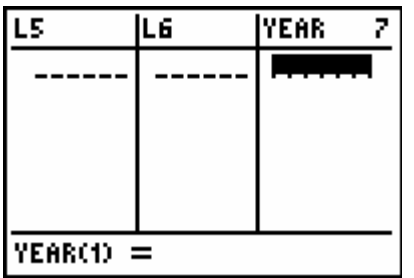

Go into **STAT Edit**, and scroll over to the right until you come to a blank column. Enter the name of the data you'd like to enter. Here, the variable "YEAR" was chosen..

### Hit ENTER.

# Making a Scatterplot

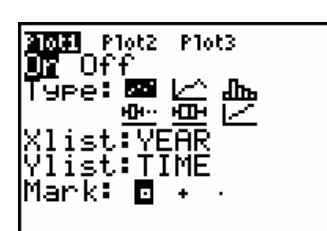

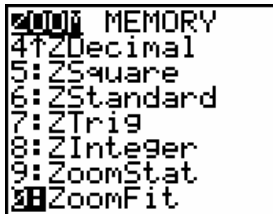

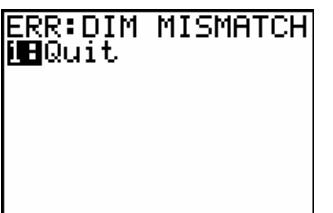

Under **STATPLOT**, choose one of the graphs and turn it on.

The scatterplot is the first icon on the **Type** list.

Identify what lists you want to graph as your **Xlist** and **Ylist**. To select a list *other than* **L1** through **L6** lists, press 2<sup>ND</sup> LIST. Scroll through until you find the one you're looking for.

Press **ZOOM**, and then the **ZoomStat** option. This will produce the best-fitting graph on the screen.

Did you get an **ERR:DIM MISMATCH** message? You have a different number of data points in your two lists and the calculator can't graph them. Go back into your lists and correct the mistake.

### Finding Correlation

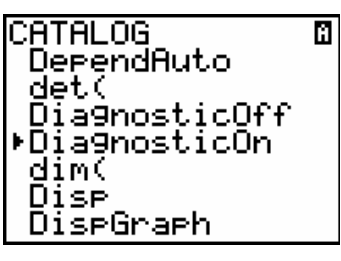

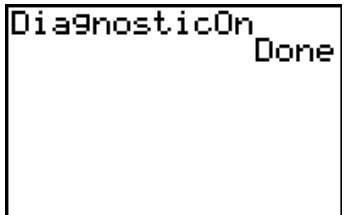

You'll need to turn ON a very vital function on your calculator.

 $\left| \begin{array}{c} \text{Depend} \end{array} \right|$  Press  $2^{ND}$ , then **CATALOG** (the zero key).

Scroll down until you get to **DiagnosticOn**. Press ENTER.

 If the screen now says "**Done**," you did it correctly. This will now stay on until you manually turn the function off or change the batteries. (Playing some games and/or running certain other programs may also turn this function off.)

 Once your data is in the calculator, ask it to perform the regression.

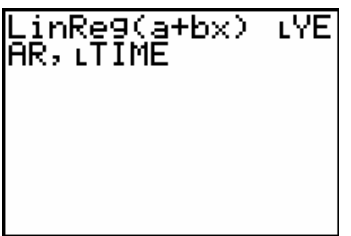

**STAT, CALC, choose option 8:LinReg(a+bx).** If you do not specify which lists of data to use, the calculator will use **L1** and **L2** by default. To have it use lists you've created, enter the names *after* the **LinReg** command, and separated by a comma. (The first of the two lists is the x-variable, the second is the y.)

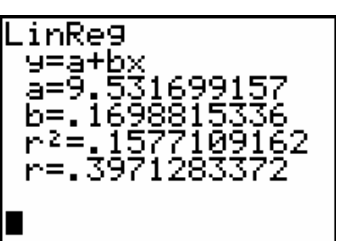

#### Press ENTER.

 There you have the **a** and **b** values that you need to construct the equation, and the **r** value…the correlation! (Be sure *not* to  $\begin{vmatrix} r = 3471283372 \end{vmatrix}$  use the  $r^2$  value. We'll get there soon enough.)